# Предисловие

#### Я хочу добиться высокой степени безопасности своей системы. Как и какими средствами мне этого достичь?

Достижение любой цели не обходится без определённых жертв (переосмыслив которые в будущем, Вы можете даже принять их за благо), и важным шагом на таком пути будет отказ от MS Windows. Однако, это не означает что переход произойдёт моментально и без трудностей, но нужно понемногу работать в этом направлении и изучать Unix-системы, Linux или \*BSD.

Зацикленность людей на Windows и поиск решений для укрепления этой ОС напоминает визит к врачу тяжело больного пациента, который просит быстродействующего и быстропомогающего лекарства. Врач понимает, что такое лекарство может ему временно помочь, однако оно не вылечит болезнь, не увеличит срок жизни, и больной всё равно продолжит идти к могиле. Вместо этого ему предлагаются кардинальные методы (\*nix-система), которые могут помочь, но они не действуют моментально, требуют терпения и выдержки, требуют сменить привычный образ жизни, требуют регулировать своё питание, и ещё много в чём себя контролировать/исправлять. Но, как показывает практика, больные в большинстве тем не менее выбирают морфий Windows. [ источник ]

## Основные понятия

Стандарной программой шифрования в линуксе является PGP - Pretty Good Privacy (бесплатна для некоммерческого использования) или открытый аналог этой GnuPG - Gnu Privacy Guard.

### Симметричные шифры

- Единый ключ для зашифровывания и расшифровывания данных.
- Передача ключа по зашишённому каналу.
- Алгоритмы: 3DES, Blowfish, IDEA, ГОСТ.
- Характерный размер ключа ~128 бит.

### Шифры с открытым ключом

- Открытый ключ (public key) передаётся по открытому каналу, хранится, как правило, в системе хранения ключей. Служит для шифрования сообщения к владельцу парного секретного ключа (private key).
- Секретный ключ (private key) хранится локально и приватно (для сохранности в нескольких местах). Служит для расшифровки сообщений, зашифрованных парным открытым ключом.
- Алгоритмы: RSA, DSA.
- Характерный размер ключа ~2048 бит.

#### Смешанные шифры

Рас/шифровывание с использованием пары ключей проходит на два-три порядка медленнее, в сравнении с симметричным алгоритмом, требует бо́льших вычислительных ресурсов, поэтому на практике используются смешанные шифры:

- Сообщение для получателя кодируется симметричным шифром, с использованием сеансового ключа, который в свою очередь кодируется открытым ключом получателя.
- Получатель расшифровывает свом секретным ключом сеансовый ключ, который используется для расшифровки основного сообщения.

#### **Цифровая подпись**

Для реализации ЭЦП необходимо, чтобы шифр обладал тем свойством, что и открытый ключ, и секретный ключ может быть использован алгоритмом шифрования в качестве открытого ключа т.е., могут быть использованы для шифрования данных. RSA - является таким алгоритмом.

- Вычисляется хеш-функция сообщения.
- Полученное значение шифруется с помощью секретного ключа. Документ отправляется получателю.
- Получатель, используя открытый ключ отправителя (соответствующий секретному ключу, которым было зашифровано сообщение), расшифровывает хеш-функцию и сравнивает полученное значение с хешем полученного сообщения.

[Источник](http://www.opennet.ru/docs/RUS/pgupg/concepts.html)

# **Работа с GnuPG**

#### <span id="page-1-0"></span>**Управление ключами**

**Создание ключа**

gpg --gen-key

**Генерация сертификата отзыва**

```
gpg --list-keys
/home/user/.gnupg/pubring.gpg
      ---------------------------------
pub 1024D/95447C14 2014-02-08 Name Family <user@nowhere.someplace.com>
sub 2048g/96D6CDAD 2014-02-08
gpg --output revoke.asc --gen-revoke 95447C14
```
После создания ключа и сертификата отзыва необходимо сделать резервную копию полученных файлов (по-умолчанию распологаются в ~/.gpg/) в защищённом хранилище.

**Редактирование ключа** происходит в полуинтерактивном режиме:

gpg --edit-key 4600813F

или по данным пользователя

gpg --edit-key user@nowhere.someplace.com

**Просмотр списка известных ключей**

# публичные ключи gpg --list-keys # приватные ключи gpg --list-secret-keys

**Распространение публичного ключа**

# запрос публичного ключа gpg --keyserver subkeys.pgp.net --recv-keys 5B20C7D2 # отправка своего публичного ключа на сервер gpg --keyserver subkeys.pgp.net --send-keys 5B20C7D2 # обновление ключей в локальном хранилище ключей gpg --refresh-keys --keyserver subkeys.pgp.net # экспорт публичного ключа в файл gpg --armor -output 4600813F.pub --export 4600813F # импортировать открытый ключ из файла gpg --fetch-keys http://example.com/4600813F.pub

### **(Рас)шифрование файлов**

**Шифрование** file.txt открытым ключом, принадлежащим name@dei.uc.pt

gpg --output file.txt.gpg --encrypt --recipient name@dei.uc.pt file.txt

**Создать подпись документа в отдельном файле** *file.txt.sig*

gpg --recipient name@dei.uc.pt --detach-sign file.txt

**Добавить подпись в конец документа**

gpg --sign --recipient name@dei.uc.pt file.txt

**Зашифровать и подписать документ**

gpg --sign --encrypt --recipient name@dei.uc.pt file.txt

**Расшифровать и проверить подпись документа, созданного личным открытым ключом**

gpg --output file.txt --decrypt file.txt.gpg

**Проверка подписи**

gpg --verify file.txt.sig file.txt

### **Симметричное шифрование**

**Зашифровать файл**

gpg --output file.txt.gpg --symmetric file.txt

**Расшифровать файл**

```
gpg --output file.txt --decrypt file.txt.gpg
```
Источники: [раз](http://wiki.gentoo.org/wiki/GnuPG/ru), [два](http://blog.regolit.com/2013/03/06/understanding-gnupg)

### **Хранение паролей: Vim + GnuPG**

#### **Общие положения**

Дана машина, доступная из сети по ssh, на машине установлен криптографический пакет gpg, установлен vim с плагином vim-gnupg, а также дополнительно доступен git. Задача обеспечить приватный доступ и хранение паролей на данной машине. **Источник**: [тыц](http://pig-monkey.com/2013/04/4/password-management-vim-gnupg/).

- 1. Генерируем пару ключей на целевой машине, [тыц](#page-1-0) Не забываем сделать копии секретного ключа и создать сертификат отзыва.
- 2. Тестируем работоспособность шифрования на файле test.txt: Если всё сделано правильно, то будет создан шифрованный файл test.txt.gpg

gpg --encrypt --recipient master@jurik-phys.net test.txt

3. Устанавливаем Vim-GnuPG в систему:

```
sudo apt-get install vim-scripts
```
4. Подключаем плагин к vim'у:

```
# создаём локальный каталог плагина
mkdir ~/.vim/plugin
# создаём символическую ссылку на плагин
ln -s /usr/share/vim-scripts/plugin/gnupg.vim ~/.vim/plugin/gnupg.vim
```
5. Открываем vim'ом ранее зашифрованный файл

**vim** test.txt.gpg

После ввода парольной фразы к закрытому ключу, открывается файл в расшифрованном виде, который может быть прозрачно отредактирован и сохранён.

6. При создании новго зашифрованного файла, vim попросит указать получателя

**vim** secret.gpg

#### **Настройки в vimrc**

Для большего удобства предлагается установить следующие настройки в .vimrc. Подробности используемых опций см. в первоисточнике, [тыц.](http://pig-monkey.com/2013/04/4/password-management-vim-gnupg/)

```
" Tell the GnuPG plugin to armor new files.
let g:GPGPreferArmor=1
" Tell the GnuPG plugin to sign new files.
let g:GPGPreferSign=1
augroup GnuPGExtra
    " Set extra file options.
    autocmd BufReadCmd, FileReadCmd *.\(gpg\|asc\|pgp\) call SetGPGOptions()
    " Automatically close unmodified files after inactivity.
    autocmd CursorHold *.\(gpg\|asc\|pgp\) quit
augroup END
function SetGPGOptions()
   " Set updatetime to 1 minute,
    set updatetime=60000
    " Fold at markers,
   set foldmethod=marker
    " Remove comment symbols.
    set commentstring=%s
    " Automatically close all folds.
    set foldclose=all
    " Only open folds with insert commands.
    set foldopen=insert
endfunction
```
### Генерация паролей

Для генерации можно использовать утилиту pwgen прямо из vim'a

 $:$  r!pwgen - sy 12 1

## Сертификат для сайта.

#### Получение сертификата

По материалам habrahabr.ru, дополнительная литература.

1. Регистрация на сайте https://login.wosign.com/reg.html и подтверждение электронной почты.

2. Заказ бесплатного сертификата по адресу https://buy.wosign.com/free/. Рядом с ценой (обозначено красным цветом) нажать на синий квадрат (получение бесплатного сертификата), ниже зелёная кнопка - продолжить оформление сертификата.

3. Ввод нужных доменных имен, подтверждение владения доменом. При вводе домена в виде www.example.com. example.com выписывается сервисом автоматически.

4. Генерация на сервере приватного ключа и CSR (Certificate Signing Request) - запроса на получение сертификата, который представляет собой текстовый файл, содержащий в закодированном виде информацию об администраторе домена и открытый ключ:

openssl req -out mydomain.com.csr -new -sha256 -newkey rsa:2048 -nodes -keyout mydomain.com.key

При генерации CSR необходимо ввести, как минимум:

- имя сервера (Common Name) полностью определенное доменное имя;
- название страны (Country Name) двухбуквенный код страны, для  $P\Phi \alpha R U$ ».

Указанные в CSR данные, должны соответствовать данным, указанным в Whois-сервисе по домену.

5. Вставка содержимого файла mydomain.com.csr в форму сайта. Завершение формальностей с вводом пароля, принятием лицензионного соглашения и т.д.

6. Скачивание zip-архива с сертификатом сайта с сайта или по ссылке в письме. При подписывании сертификата возможна задержка на несколько часов.

7. После установки сертификата и сгенерированного приватного ключа на сайт, желательно проверить уровень безопасности сайта через [SSL-тестере](https://www.ssllabs.com/ssltest/index.html).

8. Настройка OCSP stapling на сервере для полученного сертификата.

#### **Настройка OCSP stapling**

По материалам [8host.com](http://www.8host.com/blog/nastrojka-ocsp-stapling-na-serverax-apache-i-nginx/) и , [habrahabr.ru](http://habrahabr.ru/post/254231/)

Получение корневого и промежуточного сертификата CA.

```
wget -O - https://www.startssl.com/certs/ca.pem | tee -a ca-certs.pem > /dev/null
wget -O - https://www.startssl.com/certs/sub.class1.server.ca.pem | tee -a ca-
certs.pem > /dev/null
```
Cертификаты в формате DER необходимо сконвертировать в PEM.

```
wget -O - http://aia.startssl.com/certs/ca.crt | openssl x509 -inform DER -outform
PEM | tee -a ca-certs.pem > /dev/null
wget -O - http://aia1.wosign.com/ca1g2-server1-free.cer | openssl x509 -inform DER
-outform PEM | tee -a ca-certs.pem > /dev/null
wget -O - http://aia6.wosign.com/ca6.server1.free.cer | openssl x509 -inform DER -
outform PEM | tee -a ca-certs.pem > /dev/null
```
Редактирование файла виртуальных хостов SSL. В директиву <VirtualHost></VirtualHost> добавить:

SSLCACertificateFile /etc/ssl/ca-certs.pem SSLUseStapling on

Вне директивы <VirtualHost></VirtualHost> указать кэш

SSLStaplingCache shmcb:/tmp/stapling\_cache(128000)

Протестировать изменённый конфиг и перезагрузить настройки:

apachectl -t

service apache2 reload

Проверка результата на SSL-тестере.

Protocol Details OCSP stapling Yes

#### **OCSP stapling итоги**

На следующий день после удачной настройки сайт перестал открываться в ошибкой

sec error ocsp try server later

В логах apach'a ошибка Bad gateway 502. Вероятно, что проявилась обозначенная на хабре проблема.

#### **Forward Secrecy по-умолчанию**

#### Способ 1. Рекомендованный: (digicert.com).

Использование Forward Secrecy определяется набором используемых шифров.

SSLProtocol all -SSLv2 -SSLv3 SSLHonorCipherOrder On SSLCipherSuite "EECDH+ECDSA+AESGCM EECDH+aRSA+AESGCM EECDH+ECDSA+SHA384 EECDH+ECDSA+SHA256 EECDH+aRSA+SHA384 EECDH+aRSA+SHA256 EECDH+aRSA+RC4 EECDH EDH+aRSA RC4 !aNULL !eNULL !LOW !3DES !MD5 !EXP !PSK !SRP !DSS !RC4"

#### Способ 2. Простой, но увеличивающий нагрузку на сервер: (raymii.org).

Увеличение стойкости DH-шифров.

#Generate the parameters cd /etc/ssl/certs openssl dhparam - out dhparam.pem 4096

# Add the following to your Apache config. SSLOpenSSLConfCmd DHParameters "/etc/ssl/certs/dhparam.pem"

#### **Turn On HSTS**

HSTS - HTTP Strict Transport Security. Включение, согласно, itigloo.com.

1. Enable the Apache Headers Module.

a2enmod headers

2. Add the additional header to the HTTPS VirtualHost directive. Max-age is measured in seconds.

<VirtualHost \*:443>

```
 # Guarantee HTTPS for 1 Year including Sub Domains
    Header always set Strict-Transport-Security "max-age=31536000;
includeSubDomains"
```
From: <https://jurik-phys.net/> - **Jurik-Phys.Net**

Permanent link: **<https://jurik-phys.net/itechnology:crypto>**

Last update: **2022/04/10 21:08**

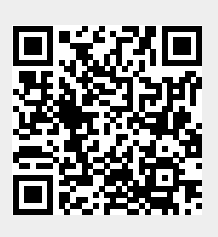